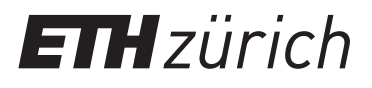

Oliver Kaiser (IfA) Jan Ulrich (IfA) Tobias Greyer (IfA) Urban Mäder (IfA) Daniel Ambühl (IMRT) Michael Benz (IMRT) Tobias Ott (IDSC) Christian Peterhans (IDSC) GianAndrea Müller (IDSC) Gregory Richard (IDSC)

# **Speedcontroller**

# **Praktikum Mess- und Regeltechnik Anleitung zum Versuch**

Institut für Dynamische Systeme und Regelungstechnik Eidgenössische Technische Hochschule Zürich

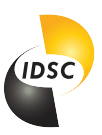

19. Februar 2024

# **Inhaltsverzeichnis**

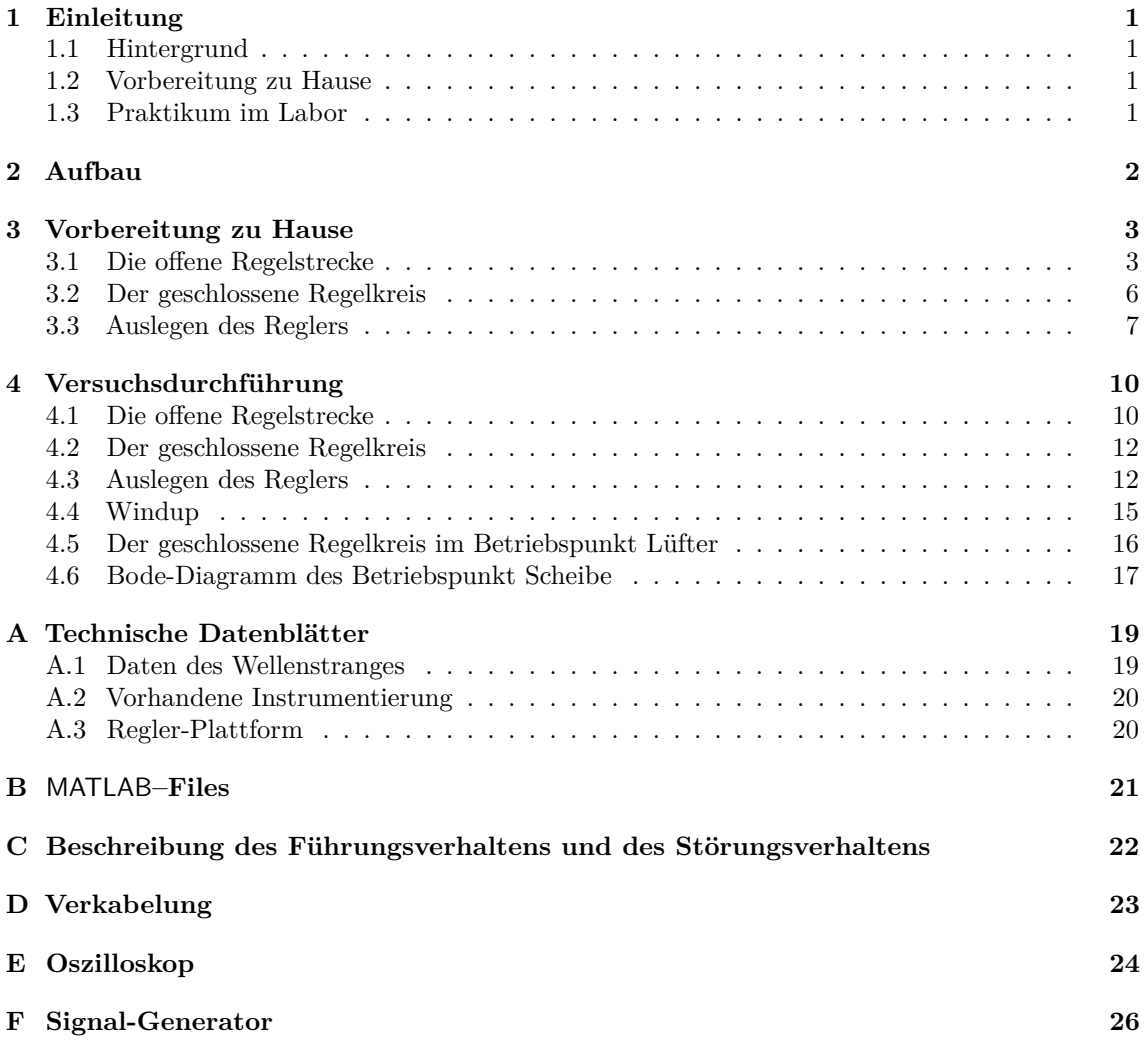

### <span id="page-2-0"></span>**1 Einleitung**

#### <span id="page-2-1"></span>**1.1 Hintergrund**

Drehzahlgeregelte Antriebe spielen in der industriellen Praxis eine zentrale Rolle als Stellglieder bzw. Aktuatoren. Beispiele dafür sind Werkzeugmaschinen und die meisten Anlagen der Verfahrensund Energietechnik. Gleichstrommotoren werden heute zunehmend durch Asynchronmotoren mit Frequenzumrichtern ersetzt. Diese haben in erster Näherung dieselben Regelungseigenschaften.

In diesem Versuch wird mit einem Labormodell die Wirkungsweise von analogen P– und PI-Reglern vorgestellt und untersucht.

#### <span id="page-2-2"></span>**1.2 Vorbereitung zu Hause**

In der Vorbereitungsphase (d.h. *vor* dem Versuchstag) untersuchen wir mittels einer MATLAB-Simulation die Regelungsstrecke und legen dann mit Hilfe der Regeln von Ziegler-Nichols einen P- und einen PI-Regler aus. Um die gegebenen Anforderungen erfüllen zu können, werden Sie die Reglerparameter höchstwahrscheinlich nachtrimmen müssen. Um Ihnen den Programmieraufwand zu ersparen, finden Sie unter dem folgenden Link zwei MATLAB-files für die Simulation der Strecke und den Reglerentwurf:

#### <http://www.idsc.ethz.ch/education/lectures/control-lab--messlabor-.html>

Der erste Teil des Skripts führt Sie durch verschiedene Aufgaben, in denen ein Modell für die Regelungsstrecke entworfen und analysiert wird.

Zur Vorbereitung für das Praktikum müssen Sie:

- $\Box$  Kapitel [1](#page-2-0) bis [3](#page-4-0) durchlesen.
- $\Box$  Alle Aufgaben in Kapitel [1](#page-2-0) bis [3](#page-4-0) lösen.

#### <span id="page-2-3"></span>**1.3 Praktikum im Labor**

Am Laborhalbtag vergleichen wir unser Modell mit der Realität. Es ist das Verhalten des geschlossenen Regelkreises anhand der Sollwert-und Störsprungantworten systematisch zu erproben. Die Regler-Plattform ist dabei in Analogtechnik fertig implementiert und muss nur noch konfiguriert und parametriert werden.

# <span id="page-3-0"></span>**2 Aufbau**

Abbildung [1](#page-3-1) zeigt den Aufbau der Versuchseinrichtung. Rechts befindet sich der DC–Antriebsmotor mit darunter angeordnetem Spannungsverstärker für die Motorspannung. Links befindet sich der Bremsmotor, mit dem ein Lastmoment durch Aufgeben eines entsprechendes Stromes über den Leistungsverstärker auf die Welle geschaltet werden kann. Die Welle in der Mitte besteht aus starren Kupplungen und einem aufgeschraubten Lüfterrotor. Dieser kann für weitere Versuche durch eine Scheibe ersetzt werden. Scheibe bzw. Lüfter können von der Welle abgeschraubt und seitlich am feststehenden Teil aufgeschraubt (*parkiert*) werden, um das Trägheitsmoment bzw. das Bremsmoment zu ändern.

Neben der Regelstrecke und dem analogen PID-Regler (vgl. Anhang [A.3\)](#page-21-1) befinden sich folgende Geräte am Laborplatz:

- ein Signalgenerator
- ein Oszilloskop zur Visualisierung der verschiedenen Signale.

<span id="page-3-1"></span>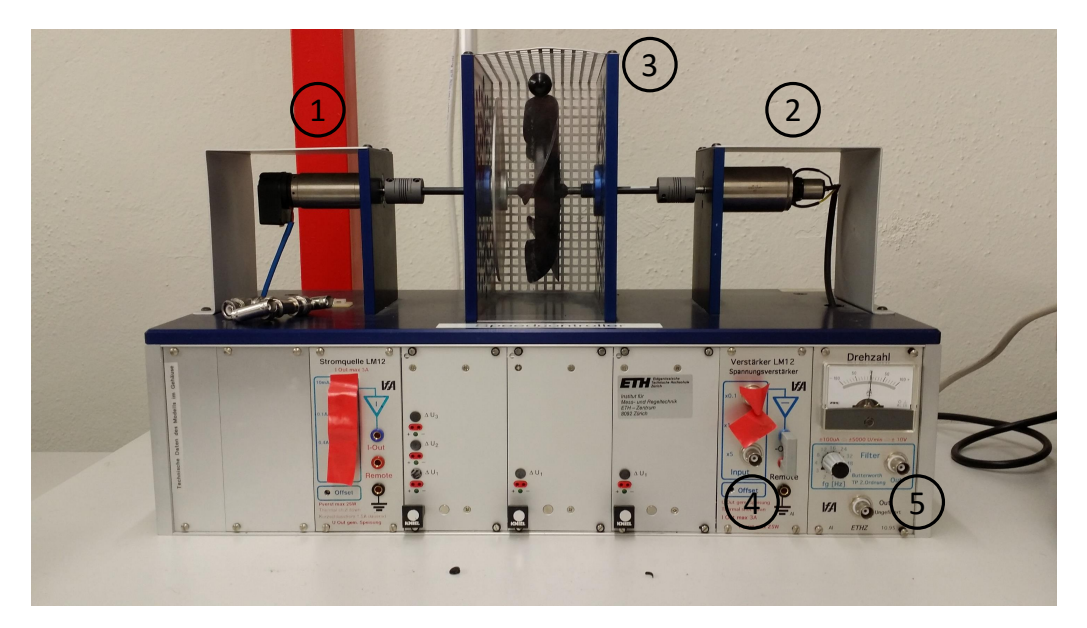

Abbildung 1: Regelstrecke

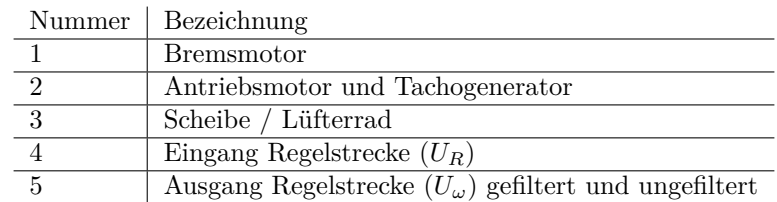

Tabelle 1: Legende zu Abbildung [1](#page-3-1)

### <span id="page-4-0"></span>**3 Vorbereitung zu Hause**

#### <span id="page-4-1"></span>**3.1 Die offene Regelstrecke**

Im Folgenden wird kurz auf die Modellierung der Regelstrecke eingegangen. Wir werden:

- 1. Die steady-state Stellgrössen für die beiden Betriebspunkte 'Scheibe' und 'Lüfter' bestimmen
- <span id="page-4-2"></span>2. die Implementierung in MATLAB nachvollziehen können.

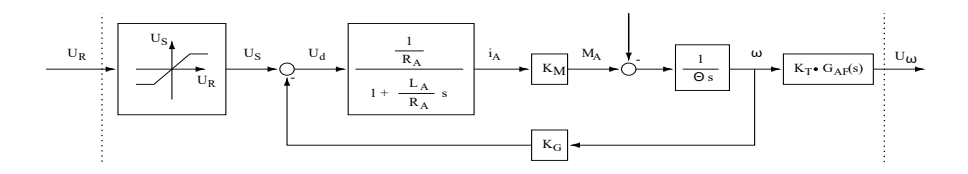

Abbildung 2: Die Strecke  $P(s)$ 

Abbildung [2](#page-4-2) zeigt das Blockschaltbild der offenen Regelstrecke. Die Stellgrösse *U<sup>R</sup>* wird aufgrund des beschränkten Arbeitsbereiches der Operationsverstärker ( $\pm 24V$ ) nur innerhalb bestimmter Grenzen ( $\pm$ 4.8*V*) verstärkt. Die Kennlinie des Verstärkers kann durch die folgenden Sättigungskennlinie beschrieben werden:

<span id="page-4-5"></span>
$$
U_S = \begin{cases} -24V, & \text{für } U_R < -4.8V \\ K_V \cdot U_R & \text{für } -4.8 \le U_R \le 4.8V, \\ +24V, & \text{für } U_R > 4.8V \end{cases}
$$
(1)

Aus der Theorie der Gleichstrommaschine ergibt sich folgende Differentialgleichung für den Ankerstrom *iA*:

<span id="page-4-3"></span>
$$
L_A \frac{di_A}{dt} = U_d - R_A i_A \tag{2}
$$

Hier ist *L<sup>A</sup>* die Ankerinduktivität und *R<sup>A</sup>* der Ankerwiderstand. *U<sup>d</sup>* ist die Differenzspannung zwischen der Motoreingangsspannung *U<sup>S</sup>* und der Gegen-EMK *K<sup>G</sup> ω*. Die Gleichung [2](#page-4-3) führt zur in Abbildung [2](#page-4-2) zu erkennenden Übertragungsfunktion. Der Ankerstrom erzeugt ein Antriebsmoment

$$
M_A = K_M \cdot i_A. \tag{3}
$$

Das resultierende Moment bewirkt eine Beschleunigung der Welle:

<span id="page-4-4"></span>
$$
\Theta \frac{d\,\omega}{dt} = M_A - M_L \tag{4}
$$

Θ ist das Trägsheitmoment der Welle. Die Winkelgeschwindigkeit *ω* der Welle folgt durch Integration. Diese wird mit dem Tachogenerator (Generatorkonstante *K<sup>T</sup>* ) gemessen. Das resultierende Spannungssignal weist einen beträchtlichen Ripple auf und wird daher durch ein Analogfilter  $G_{AF}(s)$ zweiter Ordnung mit einstellbarer Eckfrequenz *ω<sup>F</sup>* geglättet:

$$
G_{AF}(s) = \frac{\omega_F^2}{s^2 + 2D_F\omega_F s + \omega_F^2}
$$
\n<sup>(5)</sup>

Hier ist *s* die Laplace–Variable, *ω<sup>F</sup>* die nominale Eckkreisfrequenz und 2*D<sup>F</sup>* der Dämpfungsgrad des Analogfilters.

Als Modell der Strecke folgt somit ein System vierter Ordnung. Die Differentialgleichung für die Zustandsvariable *i<sup>A</sup>* ergibt sich aus Gleichung [2,](#page-4-3) die Differentialgleichung für die Zustandsvariable *ω* aus Gleichung [4.](#page-4-4) Der Analogfilter ist zweiter Ordnung. Deshalb werden zwei weitere Zustandsvariablen eingeführt: Die Ausgangsspannung des Analogfilters *U<sup>ω</sup>* und eine Hilfsvariable *x*<sup>3</sup> ohne signifikante physikalische Bedeutung. Somit ergibt sich die folgende Zustandsraumdarstellung:

<span id="page-5-1"></span>
$$
\begin{bmatrix}\n\dot{i}_A \\
\dot{\omega} \\
\dot{\omega} \\
\dot{v}_\omega\n\end{bmatrix} = \begin{bmatrix}\n-\frac{R_A}{L_A} & -\frac{K_G}{L_A} & 0 & 0 \\
\frac{K_M}{\Theta} & 0 & 0 & 0 \\
0 & K_T \omega_F & -2D_F \omega_F & -\omega_F \\
0 & 0 & \omega_F & 0\n\end{bmatrix} \begin{bmatrix}\ni_A \\
\omega \\
x_3 \\
U_\omega\n\end{bmatrix}
$$
\n
$$
+\begin{bmatrix}\n\frac{K_V}{L_A} & 0 \\
0 & -\frac{1}{\Theta} \\
0 & 0\n\end{bmatrix} \begin{bmatrix}\nU_R \\
M_L\n\end{bmatrix}
$$
\n
$$
U_\omega = \begin{bmatrix}\n0 & 0 & 0 & 1\n\end{bmatrix} \begin{bmatrix}\ni_A \\
\omega \\
x_3 \\
v_\omega\n\end{bmatrix} + \begin{bmatrix}\n0 & 0 & 0\n\end{bmatrix} \begin{bmatrix}\nU_R \\
M_L\n\end{bmatrix}
$$
\n(7)

**Bemerkung:** Die Ausgangs– bzw. Regelgrösse der Strecke ist die Drehzahl der Welle, d.h. *ω*. Aufgrund des gerippelten Messsignales muss dieses gefiltert werden. Daher wird als Regelgrösse das gefilterte *U<sup>ω</sup>* verwendet. In diesem Versuch spielt die Dynamik des Filters keine entscheidende Rolle. Dies muss aber nicht immer so sein!

Es sollen nun die Gleichgewichtslagen für die beiden Betriebspunkte (siehe Tabelle [2\)](#page-5-0) berechnet werden. In der Gleichgewichtslage sind alle zeitlichen Ableitung gleich null. Somit können Sie die stationäre Stellgrösse *U<sup>R</sup>* und die stationäre Regelgrösse *U<sup>ω</sup>* für die beiden Betriebspunkte mit Hilfe von Gleichung [6](#page-5-1) bestimmen. Die hierzu benötigten Parameter entnehmen Sie bitte der Tabelle [3.](#page-6-0) Ausführlichere Datenblätter finden Sie in den Anhängen [A.1](#page-20-1) und [A.2.](#page-21-0) **Anmerkung:** Das Lastmoment des Lüfters ist von der Drehzahl abhängig. Vereinfachend dürfen Sie aber von einem konstanten Lastmoment von 6 *mNm* ausgehen.

<span id="page-5-0"></span>

| Betriebspunkt     | Trägheitsmoment $\Theta$   Lastmoment $M_L$ |       | Winkelgeschwindigkeit $\omega$ |
|-------------------|---------------------------------------------|-------|--------------------------------|
| Welle mit Scheibe | $210.2\cdot10^{-6}$ kg m <sup>2</sup>       | 0 mNm | $200 \ rad/s$                  |
| Welle mit Lüfter  | $407.6\cdot10^{-6}$ kg m <sup>2</sup>       | 6~mNm | $200 \ rad/s$                  |

Tabelle 2: Daten der beiden Betriebspunkte

<span id="page-6-0"></span>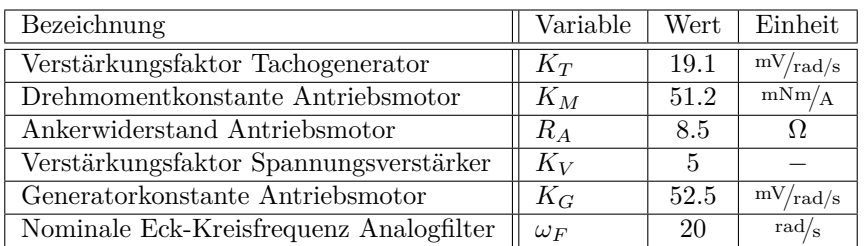

Tabelle 3: Relevante Daten für den stationären Betrieb

<span id="page-6-1"></span>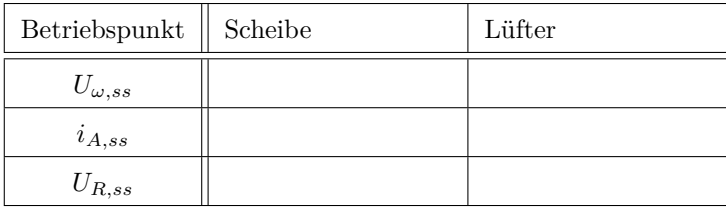

Tabelle 4: stationäre Werte der Betriebspunkte

Nun haben Sie alle Informationen, um die folgenden Aufgaben lösen zu können:

- a) Berechnen Sie von Hand die stationären Betriebsdaten mit Gleichung [6.](#page-5-1) Tragen Sie die Ergebnisse in Tabelle [4](#page-6-1) ein.
- b) Öffnen Sie das das MATLAB Skript plant\_step.m auf. Simulieren Sie damit die Sprungantworten. Führen Sie die Simulation für die verschiedenen Trägheits- und Lastmomente (Scheibe und Lüfter) durch.
- c) Drucken Sie die Plots der Sprungantworten aus oder speichern Sie diese, damit Sie später einen Vergleich mit den Messungen im Labor machen können.
- Vergleichen Sie die Sprungantworten von Scheibe und Lüfter. d) *Hinweis:* Beachten Sie, dass sich die Sprungantworten auf einen Stellgrössensprung von 1 V beziehen.
- Lesen Sie *t*<sup>90</sup> und ∆*Uω,max* ab und tragen Sie diese in Tabelle [8](#page-12-0) bei *«Modell»* ein. e) *Hinweis:* Die Definition für *t*<sup>90</sup> finden Sie in Anhang [C](#page-23-0)

#### <span id="page-7-1"></span><span id="page-7-0"></span>**3.2 Der geschlossene Regelkreis**

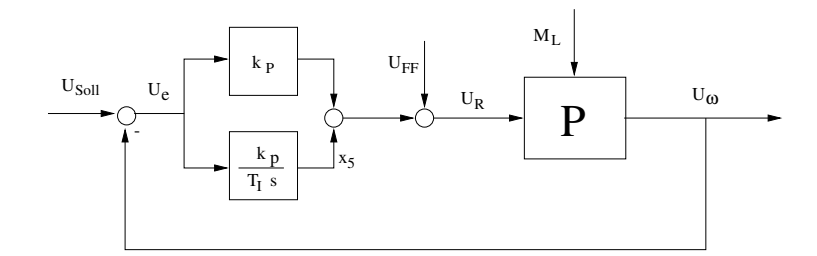

Abbildung 3: Der geschlossene Regelkreis mit PI–Regler

Abbildung [3](#page-7-1) zeigt den geschlossenen Regelkreis für einen PI–Regler. Neben der Standard-Rückführung wird eine Vorsteuerung (Feedforward) verwendet. D.h. es wird am Eingang der Strecke eine zusätzliche Spannung *UF F* zum Reglerausgang addiert. Wird diese Spannung der für Tabelle [4](#page-6-1) berechneten stationären Spannung gleichgesetzt  $(U_{FF} = U_R)$ , wird der Regler nur dazu verwendet, Sollwertabweichungen vom Betriebspunkt, Störungen und Modellierungsfehler auszuregeln. Die Dynamik des Messelements kann vernachlässigt werden.

Die Darstellung des geschlossenen Regelkreises im Zustandsraum ist die folgende:

$$
\begin{bmatrix}\n\dot{i}_A \\
\dot{\omega} \\
\dot{x}_3 \\
\dot{U}_{\omega} \\
\dot{x}_5\n\end{bmatrix} = \begin{bmatrix}\n-\frac{R_A}{L_A} & -\frac{K_G}{L_A} & 0 & -\frac{K_V}{L_A}k_P & \frac{K_V}{L_A} \\
\frac{K_M}{\Theta} & 0 & 0 & 0 & 0 \\
0 & K_T \omega_F & -2D_F \omega_F & -\omega_F & 0 \\
0 & 0 & \omega_F & 0 & 0 \\
0 & 0 & 0 & -\frac{1}{T_I} & 0\n\end{bmatrix} \cdot \begin{bmatrix}\n\dot{i}_A \\
\omega \\
x_3 \\
U_\omega \\
x_5\n\end{bmatrix}
$$
\n
$$
+\begin{bmatrix}\n\frac{K_V}{L_A} & 0 & \frac{K_V}{L_A}k_P \\
0 & -\frac{1}{\Theta} & 0 \\
0 & 0 & 0 \\
0 & 0 & \frac{1}{T_I}\n\end{bmatrix} \cdot \begin{bmatrix}\nU_{FF} \\
M_L \\
U_{Soll}\n\end{bmatrix}
$$
\n
$$
\begin{bmatrix}\nU_\omega \\
U_R\n\end{bmatrix} = \begin{bmatrix}\n0 & 0 & 0 & 1 & 0 \\
0 & 0 & -k_p & k_p\n\end{bmatrix} \cdot \begin{bmatrix}\n\dot{i}_A \\
\omega \\
U_s \\
U_\omega \\
U_s\n\end{bmatrix} + \begin{bmatrix}\n0 & 0 & 0 & 0 \\
1 & 0 & k_p\n\end{bmatrix} \cdot \begin{bmatrix}\nU_{FF} \\
M_L \\
U_{Soll}\n\end{bmatrix}
$$
\n(9)

Es wurde *x*5, die Ausgangsspannung des Integrators, eingeführt. *T<sup>I</sup>* ist die Nachstellzeit des I-Anteils des PI-Reglers und *k<sup>P</sup>* ist die Verstärkung des P-Reglers bzw. des P- und I-Anteils des PI-Reglers .

Für die Simulation der Regelstrecke wird die nichtlineare Kennlinie des Spannungsverstärkers, vgl. Gleichung [1,](#page-4-5) durch die proportionale Verstärkung *K<sup>V</sup>* ersetzt. Wird der Betrag der Stellgrösse *U<sup>R</sup>* grösser als 4.8 V, so bleibt bei der Laborapparatur das Ausgangssignal *U<sup>S</sup>* bei ˘24 V. Dies führt zu dem sogenannten Windup. Hierauf wird im Rahmen der Versuchsdurchführung näher eingegangen (Abschnitt [4.4\)](#page-16-0).

**Beachten Sie,** dass bei der Simulation nur Abweichungen vom jeweiligen Betriebspunkt betrachtet werden. Dementsprechend muss dem Sollwersprung (*USoll*) von 1 V gefolgt werden, während die Störung in  $U_{FF}$  auf null ausgeregelt werden sollte.

#### <span id="page-8-0"></span>**3.3 Auslegen des Reglers**

Zur Auslegung des Reglers benutzen Sie heute das Verfahren von Ziegler–Nichols. Hierbei handelt es sich um ein empirisches Verfahren, das entworfen wurde, um Regler für unbekannte Strecken auszulegen. Wenn die Strecke bekannt ist, werden meist hochwertigere Verfahren angewandt. Um ein Gefühl für die Wirkungsweise von P– und PI–Reglern zu bekommen, werden Sie auch verschiedene Reglerparmeter in der Simulation anwenden.

In den folgenden Aufgaben werden Sie Schritt für Schritt durch die Auslegung des Reglers geleitet.

#### **3.3.1 Kritische Verstärkung**

#### *Lösen Sie die Aufgaben a) bis e) für die Scheibe und für den Lüfter.*

- a) Öffnen Sie das MATLAB-Skript speedcontroller.m.
- b) Lassen Sie das Skript laufen und wählen Sie den 'P'–Regler und die Scheibe.
- c) Stellen Sie  $T_I = \infty$  (in MATLAB: Inf). Dies bedeutet, dass der I-Teil deaktiviert ist (reiner P-Regler). Starten Sie mit einem beliebigen  $k_p$  von beispielsweise  $k_p = 8$ .
- d) Vergrössern Sie  $k_p$  solange, bis die Sollwertsprungantwort stationär schwingt. *Hinweis 1:* Es wird auf dem Plot eine sinusförmige Schwingung erkennbar sein. *Hinweis 2:* Der gesuchte Wert für *k<sup>p</sup>* für befindet sich ungefähr zwischen 10 und 15.
- Dieser Wert *kp*, bei welchem das System stationär schwingt, definieren wir als die **kriti-**e) **sche Verstärkung**  $k_p^*$ . Messen Sie die zu  $k_p^*$  gehörige kritische Periodendauer  $T^*$  und tragen Sie beide Werte je in Tabelle [6](#page-10-0) und [7](#page-11-2) ein.

#### <span id="page-8-2"></span><span id="page-8-1"></span>**3.3.2 Ziegler–Nichols**

| Regler |                 |                  |
|--------|-----------------|------------------|
|        | $0.5 \cdot k^*$ |                  |
|        | $7, *$<br>0.45  | $0.85 \cdot T^*$ |

Tabelle 5: Einstellregeln nach Ziegler–Nichols

Mit den gefundenen kritischen Werten  $k_p^*$  und  $T^*$  können wir nun gemäss den Ziegler-Nichols-Regeln in Tabelle [5](#page-8-1) geeignete **Reglerparameter** finden.

a) Verwenden Sie Tabelle [5,](#page-8-1) um die (*ungetrimmten*, d.h. nicht optimierten) Reglerparameter (*k<sup>p</sup>* und *T<sup>I</sup>* ) für die Regler «P» und «PI» der Scheibe zu finden. Tragen Sie die Ergebnisse in Tabelle [6](#page-10-0) ein.

*Hinweis:* Für den PI Regler wählen Sie den 'PI'–Regler und danach wieder die Scheibe.

- Stellen Sie die in a) gefundenen *(ungetrimmten)* Reglerparameter *k<sup>p</sup>* und *T<sup>I</sup>* ein. Finden die b) Führungsgrössen der Scheibe und tragen Sie die Ergebnisse in Tabelle [6](#page-10-0) ein. *Hinweis:* Die Definitionen für die Führungsgrössen finden Sie in Anhang [C.](#page-23-0)
- Finden Sie die *(ungetrimmten)* Parameter *k<sup>p</sup>* und *T<sup>I</sup>* für die Regler «P» und «PI» des Lüfters. c) Tragen Sie die Ergebnisse in Tabelle [7](#page-11-2) ein.

*Hinweis:* Lassen Sie das Programm laufen und wählen Sie den 'P'–Regler oder 'PI'–Regler und danach den Lüfter.

- Stellen Sie die in c) gefundenen *(ungetrimmten)* Reglerparameter *k<sup>p</sup>* und *T<sup>I</sup>* ein. Finden Sie d) die Führungsgrössen des Lüfters und tragen Sie die Ergebnisse in Tabelle [7](#page-11-2) ein. *Hinweis:* Die Definitionen für die Führungsgrössen finden Sie in Anhang [C.](#page-23-0)
- *Optional:* Finden das Störverhalten für die *(ungetrimmten)* Regler von Scheibe und Lüfter e) und tragen Sie die Ergebnisse in die Tabellen [6](#page-10-0) und [7](#page-11-2) ein. *Hinweis:* Betrachten Sie dafür die Matlab-Plots auf der rechten Seite. *Hinweis:* Die Definitionen dafür finden Sie in Anhang [C.](#page-23-0)

#### <span id="page-9-0"></span>**3.3.3 Nachtrimmen**

Oft ist der Ansatz mit Ziegler-Nichols nicht perfekt. Deswegen muss der Regler **nachgetrimmt** werden, sodass folgende Spezifikationen erfüllt werden:

- Anregelzeit $\leqslant$  0.3s für 90% des stationären Wertes.
- Ausregelzeit $\leqslant$  1.5s für ein Toleranzband mit  $\pm 5\%$  vom stationären Endwert.
- Überschwingen (max. Regelfehler)  $\leq 20\%$  vom stationären Endwert.

#### *Wir üben das Nachtrimmen hier nur mit der Scheibe. Die Regler für den Lüfter müssen Sie nicht nachtrimmen.*

Gehen Sie dazu folgendermassen vor:

- a) Prüfen Sie, ob die vorher gefundenen Regler der Scheibe die Spezifikationen erfüllen.
- Falls die Spezifikationen nicht erfüllt werden, müssen Sie den Regler nachtrimmen. Tragen b) Sie die Werte des *nachgetrimmten* Reglers in die Tabelle [6](#page-10-0) ein. *Hinweis:* Das Trimmen erfolgt durch geschicktes Verstellen (nach Gefühl) von  $k_p$  und  $T_I$ .

<span id="page-10-0"></span>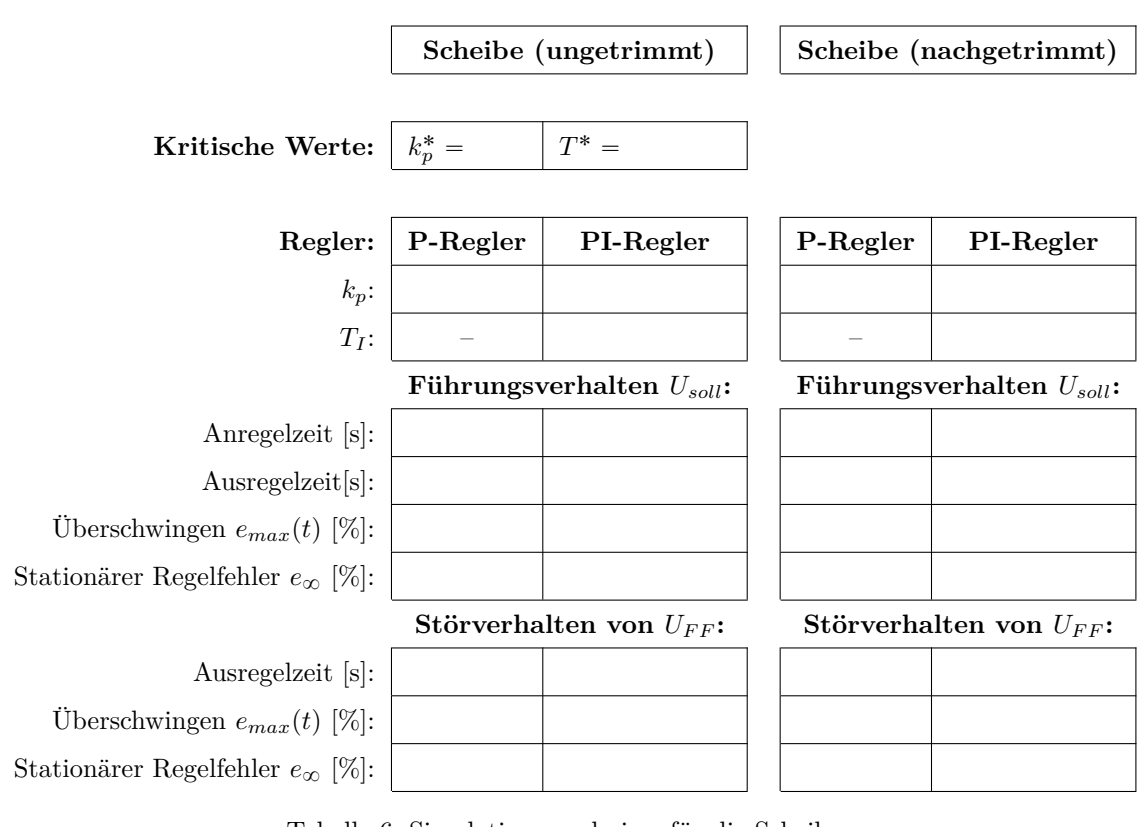

Tabelle 6: Simulationsergebnisse für die Scheibe

<span id="page-11-2"></span>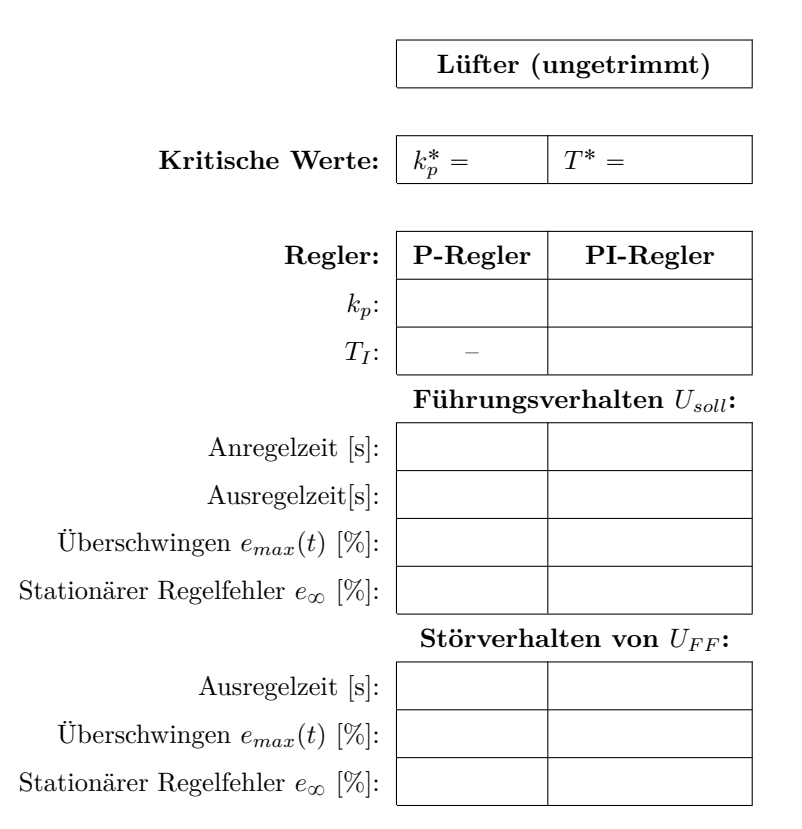

Tabelle 7: Simulationsergebnisse für den Lüfter

# <span id="page-11-0"></span>**4 Versuchsdurchführung**

Diese Phase ist der zentrale Teil des Versuchsnachmittages im Labor. Sie soll zeigen, wie der Reglerentwurf an der Versuchsanlage umgesetzt wird und wie er sich bewährt.

Bevor wir den Regelkreis schliessen, müssen wir sicherstellen, dass unser Modell ausreichend gut mit der Realität übereinstimmt. Dazu werden wir die Simulationsergebnisse an der Versuchsanlage validieren.

Die tieffrequenten Bereiche des Stellverhaltens, d.h. der Verstärkungsfaktor und die dominante Zeitkonstante, werden am einfachsten aus einer Stellsprungantwort im offenen Regelkreis ermittelt. Je genauer die gemessene Sprungantwort zur Simulation passt, desto zuverlässiger werden die berechneten Reglerparameter sein. Und dementsprechend ist das Risiko einer Fehlfunktion niedriger.

#### <span id="page-11-1"></span>**4.1 Die offene Regelstrecke**

- a) Studieren Sie im Anhang [D](#page-24-0) den oberen Teil «Offene Regelstrecke». Versuchen Sie, alle Kabelverbindungen zu verstehen. *Bitte machen Sie nur weiter, wenn Sie Teilaufgabe a) verstanden haben. Bitte lassen Sie die Verkabelung überprüfen, bevor Sie weitermachen.*
- b) Verbinden Sie nun alle Kabel, um die offene Regelstrecke zu erhalten.
- c) Stellen Sie am Signal-Generator folgendes Signal ein:
	- ˝ Rechtecksfunktion
		- $\Box$  Low Level: 0V
		- $\Box$  High Level: 1V
		- $\Box$  Frequenz: 50mHz

*Hinweis:* Verwenden Sie als Hilfe Anhang [F,](#page-27-0) um den Signal-Generator einzustellen.

d) Stellen Sie das Oszilloskop so ein, dass sie die Stellgrösse  $U_R$  auf Channel 1 und die Systemantwort $U_\omega$ auf Channel 2 auslesen können.

*Hinweis:* Verwenden Sie als Hilfe Anhang [E,](#page-25-0) um das Oszilloskop einzustellen.

- Lesen Sie *t*<sup>90</sup> und ∆*Uω,max* am Oszilloskop ab. Tragen Sie die Ergebnisse in Tabelle [8](#page-12-0) ein. e) *Hinweis:* Verwenden Sie den Cursor am Oszilloskop.
- f) Beantworten Sie folgende Fragen:
	- ˝ Welche Abweichungen zwischen Modell und Realität stellen Sie fest?
	- $\Box$  Was sind die Ursachen dafür?

#### <span id="page-12-0"></span>*Melden Sie sich beim Assistenten, um die Ergebnisse zu besprechen.*

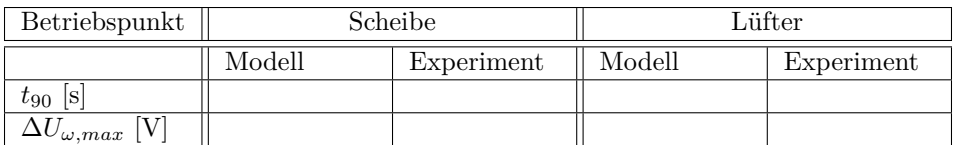

Tabelle 8: Vergleich der Sprungantworten

#### <span id="page-13-0"></span>**4.2 Der geschlossene Regelkreis**

Wir konnten im vorherigen Kapitel zeigen, dass unser Modell genügend gut mit unserer Versuchsapparatur übereinstimmt. Somit sind wir jetzt bereit um unseren Controller in das System einzubinden und den Regelkreis zu schliessen. Gehen Sie dazu folgendermassen vor:

- a) Studieren Sie im Anhang [D](#page-24-0) den unteren Teil «Geschlossener Regelkreis».
	- ˝ Versuchen Sie, alle Kabelverbindungen zu verstehen.
	- ˝ Versuchen Sie ausserdem, die Analogien zwischen der Versuchsapparatur und Abbildung [3](#page-7-1) zu verstehen.
	- *Bitte machen Sie nur weiter, wenn Sie Teilaufgabe a) verstanden haben.*
- b) Verbinden Sie nun alle Kabel, um den geschlossenen Regelkreis zu erhalten. Achten Sie ausserdem auf folgendes:
	- ˝ Eingang der Regelungsstrecke am Anschluss mit *Verstärkungsfaktor 5*.
	- $\Box$  Frequenz des Ausgangsfilters ist auf 3Hz gestellt.

*Bitte lassen Sie die Verkabelung überprüfen, bevor Sie weitermachen.*

#### <span id="page-13-1"></span>**4.3 Auslegen des Reglers**

Wir haben nun den Regler erfolgreich in unser System eingebunden. Natürlich könnten wir jetzt versuchen, die Reglerparameter für die Scheibe und für den Lüfter aus Kapitel [3.3.2](#page-8-2) und [3.3.3](#page-9-0) auszuprobieren.

Aus Übungszwecken werden wir jedoch versuchen, die geeigneten Reglerparameter **für die Scheibe** direkt an der Versuchsapparatur mit den kritischen Grössen und *Ziegler-Nichols* herzuleiten. In den folgenden Aufgaben werden Sie Schritt für Schritt durch die Auslegung der Regler für die Scheibe geleitet.

#### **4.3.1 Vorbereitungen**

- a) Stellen Sie sicher, dass sich die Scheibe auf der Welle befindet.
- b) Stellen Sie sicher, dass der Regler komplett ausgeschaltet ist. *Hinweis 1:* In Abbildung [7](#page-21-2) müssen die Schalter 10 und 7 *«off»* sein. *Hinweis 2:* In diesem Zustand wirkt nur die Vorsteuerung *UF F* .
- c) Stellen Sie am Signal-Generator folgendes Signal ein:
	- $\Box$  Rechtecksfunktion
	- ˝ Low Level: 2*.*8V
	- □ High Level: 3.8V
	- $\Box$  Frequenz: 50mHz

*Hinweis:* Verwenden Sie Anhang [F](#page-27-0) um den Signal-Generator einzustellen.

d) Stellen Sie die Vorsteuerung  $U_{FF}$  so ein, dass die Ausgangsspannung der Regelstrecke den Wert von  $U_{\omega,ss}$  annimmt.

*Hinweis 1:* Die Vorsteuerung  $U_{FF}$  entspricht dem Potentiometer 12 in Abbildung [7.](#page-21-2)

*Hinweis 2:* Verwenden Sie bei der Vorsteuerung die Schalterstellungen *«*`*»* und *«on»*.

*Hinweis 3:* Der Wert der Vorsteuerung  $U_{FF}$  wird etwa 2.1 betragen.

*Hinweis 4: UR,ss* finden Sie in Tabelle [4.](#page-6-1) *Lassen Sie dies durch den Assistenten überprüfen.*

#### **4.3.2 Kritische Verstärkung**

- a) Stellen Sie einen kleinen  $k_p$ -Wert (z.B 0.2) am Regler ein. *Hinweis:* Schauen Sie in Anhang [A.3,](#page-21-1) wie *k<sup>p</sup>* und *T<sup>I</sup>* am Regler eingestellt werden.
- b) Schalten Sie das P-Element des Reglers ein und vergrössern Sie  $k_p$  solange, bis Sie Ausgangsspannung stationär schwingt. Beachten Sie dabei, dass das System aufgrund von einer limitierten Motorleistung nicht instabil wird und es deswegen mehrere *k<sup>p</sup>* -Werte gibt, bei denen die Ausgangsspannung stationär schwingt. Deshalb suchen wir das tiefste *kp*, bei dem unser System grenzstabil wird.

*Hinweis:* Dieses  $k_p$  definieren wir als unsere kritische Verstärkung  $k_p^*$ .

c) Messen Sie am Oszilloskop das zu  $k_p^*$  entsprechende  $T^*$  und tragen Sie beide Werte in Tabelle [9](#page-15-0) ein.

#### <span id="page-14-0"></span>**4.3.3 Ziegler-Nichols**

- Verwenden Sie Tabelle [5,](#page-8-1) um die *(ungetrimmten)* Reglerparameter (*k<sup>p</sup>* und *T<sup>I</sup>* ) für die Regler a) «P» und «PI» der Scheibe zu finden. Tragen Sie die Ergebnisse in Tabelle [9](#page-15-0) ein.
- Stellen Sie am PID-Regler die in a) gefundenen *(ungetrimmten)* Reglerparameter *k<sup>p</sup>* und *T<sup>I</sup>* b) ein.

*Hinweis:* Schauen Sie in Anhang [A.3,](#page-21-1) wie *k<sup>p</sup>* und *T<sup>I</sup>* am Regler eingestellt werden.

Finden die Führungsgrössen des *(ungetrimmten)* Reglers der Scheibe. Tragen Sie die Ergebnisse c) in Tabelle [9](#page-15-0) ein.

*Hinweis:* Die Definitionen für die Führungsgrössen finden Sie in Anhang [C.](#page-23-0)

- *Die Aufgaben d) bis f) sind optional* d) Um das Störverhalten zu messen, müssen wir unseren Messaufbau ein wenig verändern. Stellen Sie dazu zunächst die Vorsteuerung auf  $U_{FF} = 0$ . Als nächstes stellen Sie an Potentiometer 3 (Abbildung [7\)](#page-21-2) einen konstanten Sollwert für *Uω,ss* ein. *Hinweis:*  $U_{\omega,ss}$  finden Sie in Tabelle [4.](#page-6-1)
- Ändern Sie das Signal am Signal-Generator, sodass es neu zwischen 0V und 1V wechselt. Der e) Signalgenerator erzeugt nun die Störung. Dazu muss der Output des Generators als Störgrösse mit einfacher Verstärkung in den Regler eingebracht werden.

*Hinweis:* Die einfache Verstärkung entspricht dem Eingang 11 in Abbildung [7.](#page-21-2)

Finden das Störverhalten für den ungetrimmte Regler der Scheibe und des Lüfters und tragen f) Sie diese in die Tabellen [9](#page-15-0) ein.

*Hinweis:* Die Definitionen dafür finden Sie in Anhang [C.](#page-23-0)

#### **4.3.4 Nachtrimmen**

Vermutlich ist der Ansatz mit Ziegler–Nichols wie bereits zuvor nicht perfekt. Deswegen kann der Regler wieder getrimmt werden, sodass folgende Spezifikationen erfüllt werden:

- Anregelzeit  $\leq 0.3$ s für 90% des stationären Wertes.
- Ausregelzeit  $\leq 1.5$ s für ein Toleranzband mit  $\pm 5\%$  vom stationären Endwert.
- Überschwingen (max. Regelfehler)  $\leq 20\%$  vom stationären Endwert.
- Falls Sie vorher die optionalen Aufgaben d) bis f) des Kapitels [4.3.3](#page-14-0) gelöst haben, müssen Sie a) das Setup wieder in die Konfiguration bringen, die sie zuvor in Aufgabe a) bis c) hatten.
- b) Prüfen Sie, ob die vorher gefundenen Regler der Scheibe die Spezifikationen erfüllen. *Hinweis:* Das Trimmen erfolgt durch geschicktes Verstellen (nach Gefühl) von  $k_p$  und  $T_I$ .

#### *Rufen Sie Ihren Assistenten, um die Ergebnisse zu besprechen.*

<span id="page-15-0"></span>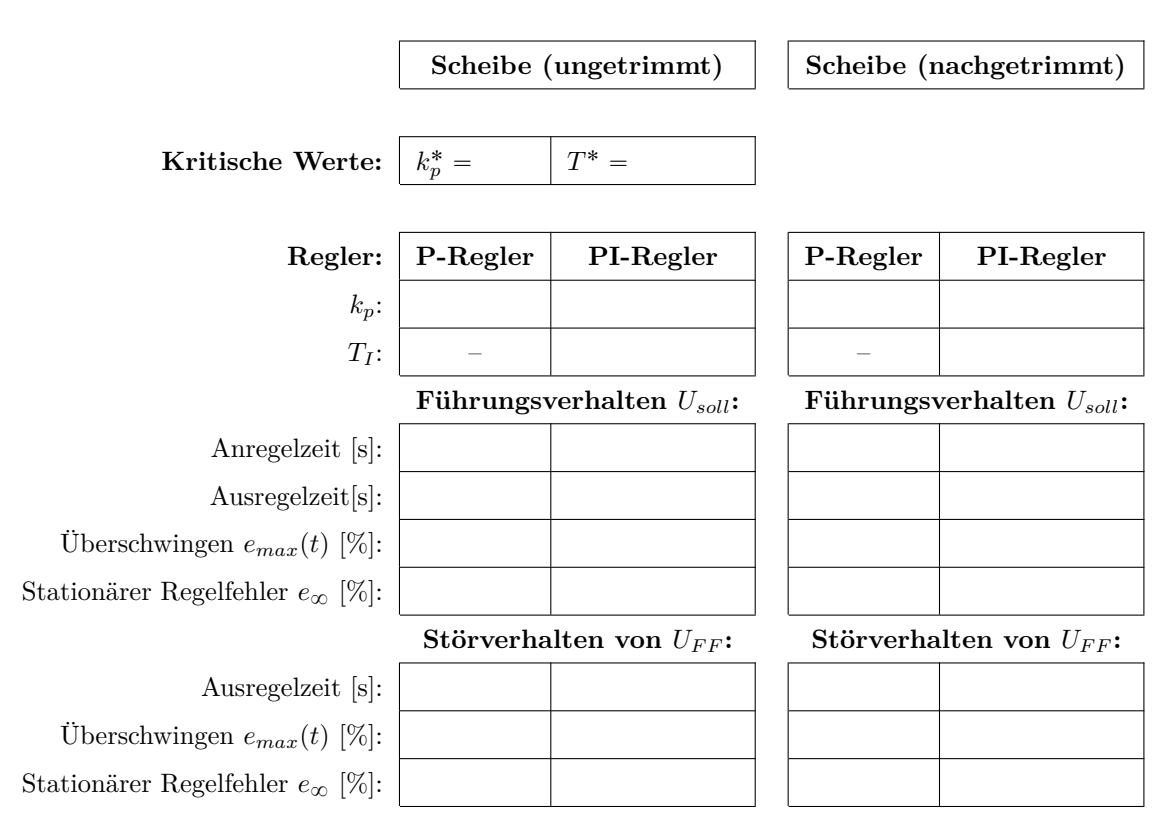

Tabelle 9: Versuchsergebnisse für die Scheibe

#### <span id="page-16-0"></span>**4.4 Windup**

Wenn Sie Sollwertsprünge mit dem Signalgenerator auf den PI-Regler geben, können Sie bei genügend grossen Sprüngen beobachten, dass einer Erhöhung der Drehzahl nur langsam gefolgt wird. Der Istwert wird anschliessend grösser als der Sollwert .Plötzlich erkennt man einen umgekehrten Sprung der sich von oben dem Sollwert nähert. Dieses Verhalten hängt mit der Stellgrössenbeschränkung zusammen. In Abbildung [4](#page-16-1) wird der Unterschied zwischen einer Sprungantwort ohne (durchgezogene Linie) und mit (gestrichelte Linie) Stellgrössenbeschränkung dargestellt.

<span id="page-16-1"></span>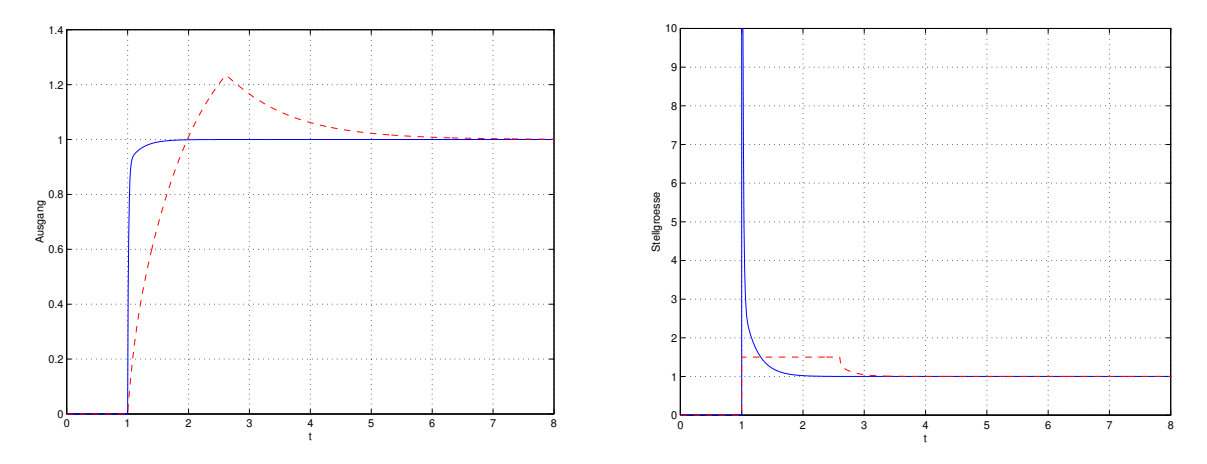

Abbildung 4: Sprungantwort eines Regelkreise ohne Stellgrössenbeschränkung (durchgezogene Linie) und mit Stellgrössenbeschränkung (gestrichelte Linie).

Die Ursache liegt im sättigenden Spannungsverstärker. Ab einem Eingangssignal von ˘4*.*8 *V* gibt er ein konstantes Signal von  $\pm 24$  *V* aus. Der Spannungsverstärker gerät in die Sättigung. Man bezeichnet dies auch allgemein als Stellgrössenbeschränkung.

Die Stellgrössenbeschränkung führt im Experiment dazu, dass die Regelstrecke dem Sprung nicht so schnell folgen kann, wie der Regler annimt. Der Regler hat keine Kenntnis von der Stellgrössenbeschränkung. Über die Ausgangsrückführung bzw. den Regelfehler bemerkt der Regler, dass die Strecke seinen Vorgaben nicht (schnell genug) folgt. Als Folge hiervon integriert der I–Anteil den Regelfehler *U<sup>e</sup>* auf. Der Regler wickelt sich auf *wind up*. Erst wenn sich das Vorzeichen des Regelfehlers umkehrt, kann sich der I–Anteil wieder verringern. Daraus resultiert das in der Abbildung [4](#page-16-1) dargestellte überschwingen.

Um dieses Phänomen zu vermeiden, gibt es eine Vielzahl von Möglichkeiten, die unter dem Begriff *Anti-windup* zusammengefasst werden. Im wesentlichen laufen alle Anti-windup-Massnahmen darauf hinaus, die Differenz zwischen der unbeschränkten Stellgrösse und der beschränkten zu erfassen und dem anti-windup-Teil des Reglers mitzuteilen. Damit kann dieser erkennen, wenn er in der Sättigung ist und den I–Anteil abschalten.

- a) Bringen Sie das System zurück in die Konfiguration des offenen Regelkreises, in der Sie das Führungsverhalten analysiert haben.
- Messen Sie die Spannung des Reglerausganges (Stellgrösse *UR*), sie wird während dieses b) Vorganges grösser als 4*.*8 *V* sein.
- c) Stellen Sie das in Abbildung [4](#page-16-1) links dargestellte verhalten auf dem Oszilloskop dar. Um dieses Phänomen besser zu erkennen erhöhen Sie die Amplitude des aufgeprägten Sollwertsprunges.

#### <span id="page-17-0"></span>**4.5 Der geschlossene Regelkreis im Betriebspunkt Lüfter**

Wir überprüfen die simulierten Reglerparameter für den Lüfter. Wir werden versuchen, direkt die Reglerparameter zu implementieren, die wir mit unserer Simulation gefunden haben. Gehen Sie dazu folgendermassen vor:

- a) Tauschen Sie die Scheibe gegen den Lüfter aus.
- Stellen Sie am PID-Regler die in Kapitel [3.3.2](#page-8-2) Aufgabe c) gefundenen Reglerparameter *k<sup>p</sup>* b) und *T<sup>I</sup>* ein. Schauen Sie, ob Sie mit dieser Methode brauchbare Regler erzeugen können. *Hinweis:* Schauen Sie in Anhang [A.3,](#page-21-1) wie *k<sup>p</sup>* und *T<sup>I</sup>* am Regler eingestellt werden.
- c) Falls das Modell in MATLAB nicht gut genug der Realität entspricht, wird unser Regler unbrauchbar. In diesem Fall bestimmen Sie, wie bei der Scheibe, die kritischen Werte  $k_p^*$  und *T* ˚.

Füllen Sie die Tabelle [10](#page-17-1) aus.

- Vermutlich ist der Ansatz mit Ziegler–Nichols wie bereits zuvor nicht perfekt. Überprüfen Sie d) wieder, ob die folgenden Spezifikationen eingehalten werden:
	- Anregelzeit  $\leq 0.3$ s für 90% des stationären Wertes.
	- Ausregelzeit  $\leq 1.5$ s für ein Toleranzband mit  $\pm 5\%$  vom stationären Endwert.
	- Überschwingen (max. Regelfehler)  $\leq 20\%$  vom stationären Endwert.
- e) Beantworten Sie zum Schluss folgende Fragen:
	- ˝ Werden die Spezifikationen erfüllt?
	- □ Falls nicht: Warum nicht?

*Rufen Sie Ihren Assistenten, um diese Fragen zu besprechen.*

<span id="page-17-1"></span>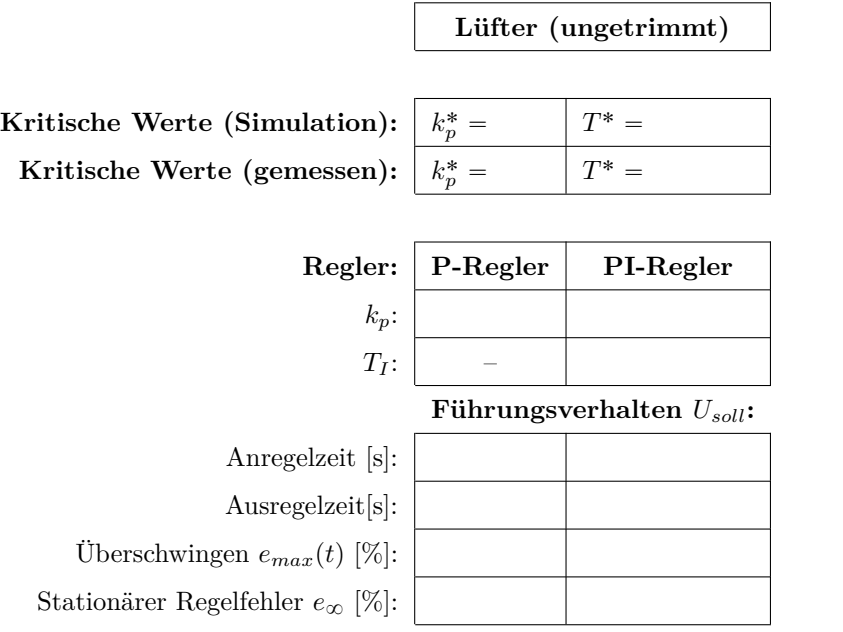

#### Tabelle 10: Versuchsergebnisse für den Lüfter

#### <span id="page-18-0"></span>**4.6 Bode-Diagramm des Betriebspunkt Scheibe**

Zum Schluss bestimmen wir das Bode-Diagramm des Systems mit Scheibe. Das Bode-Diagramm hilft uns zu verstehen, wie das System ein Eingangssignal bei verschiedenen Frequenzen verstärkt und verschiebt.

#### **4.6.1 Vorbereitungen**

- a) Stellen Sie sicher, dass sich die Scheibe auf der Welle befindet.
- b) Bringen Sie das System in die Konfiguration des offenen Regelkreises wie in Anhang [D.](#page-24-0)
- c) Stellen Sie am Signal-Generator folgendes Signal ein:
	- $\Box$  Sinusfunktion
	- $\Box$  Low Level:  $-1$  V
	- $\Box$  High Level: 1 V
	- ˝ Frequenz: 0*.*1 Hz

*Hinweis:* Verwenden Sie Anhang [F](#page-27-0) um den Signal-Generator einzustellen.

#### **4.6.2 Sinus-Antwort**

- a) Rechnen Sie in Tabelle [11](#page-19-0) die Frequenzen von Hz zu rad/s um.
- b) Messen Sie für 0.1 Hz die Doppelamplitude der entstehenden Systemantwort und notieren sich diese in Tabelle [11.](#page-19-0)

*Hinweis:* Siehe Abbildung [5a](#page-18-1) für eine visuelle Erklärung.

- c) Messen Sie für 0.1 Hz den Zeitunterschied zwischen den Wellenbergen der Eingangs-Welle und Systemantwort und notieren sich auch diese in der Tabelle [11.](#page-19-0) *Hinweis:* Siehe Abbildung [5b](#page-18-2) für eine visuelle Erklärung.
- d) Berechnen Sie die Magnitude  $|G(j\omega)|$  und Phasenverschiebung  $\angle G(j\omega)$ . Bespreche Sie Ihre Werte mit Ihrem Hilfsassistenten, bevor Sie fortfahren.
- e) Wiederholen Sie diese Messungen für die Frequenzen 0*.*2 Hz, 0*.*3 Hz, 0*.*4 Hz, 0*.*5 Hz und 1 Hz.

<span id="page-18-1"></span>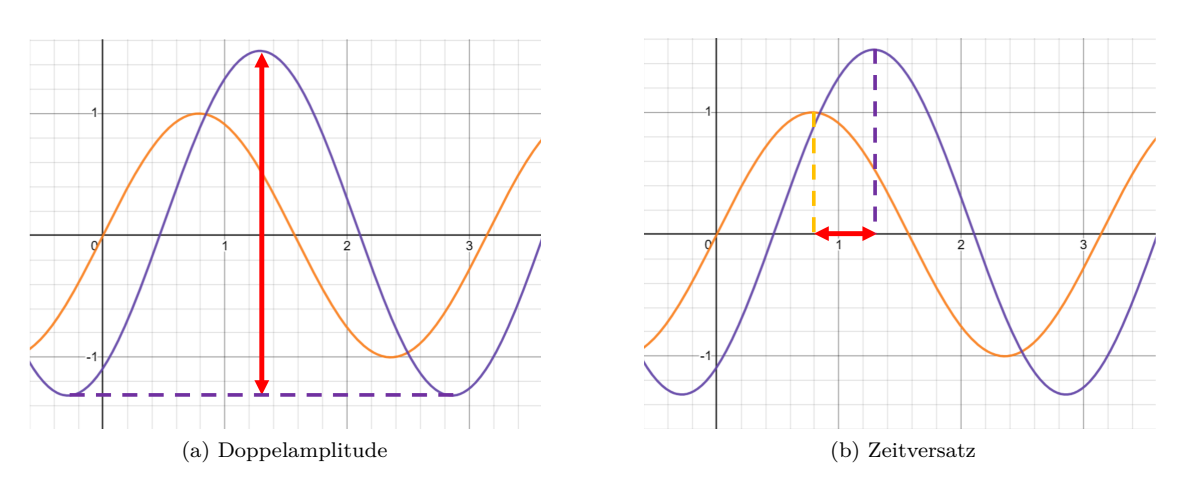

<span id="page-18-2"></span>Abbildung 5: Hinweis zu den Messungen

<span id="page-19-0"></span>

| $f$ [Hz] | $\omega$ [rad/s] Doppelamplitude [V] $ G(j\omega) $ [dB] $\Delta t$ [s] $\angle G(j\omega)$ [rad] |  |  |
|----------|---------------------------------------------------------------------------------------------------|--|--|
| 0.1      |                                                                                                   |  |  |
| $0.2\,$  |                                                                                                   |  |  |
| 0.3      |                                                                                                   |  |  |
| 0.4      |                                                                                                   |  |  |
| 0.5      |                                                                                                   |  |  |
|          |                                                                                                   |  |  |

Tabelle 11: Frequenzantwort für die Scheibe

#### **4.6.3 Bode-Diagramm**

- Skizzieren Sie das Bode-Diagramm der Scheibe (Abbildung [6\)](#page-19-1). Vergessen Sie dabei nicht, *ω* a) anstatt *f* zu verwenden!
- b) Was fällt Ihnen am Bode-Diagramm auf? Wie verhält sich das System bei hohen/tiefen Frequenzen?
- c) Interpolieren Sie die Durchtrittsfrequenz aus ihrer Skizze. *Hinweis:* Abschätzen genügt, Sie brauchen nicht zu rechnen.

<span id="page-19-1"></span>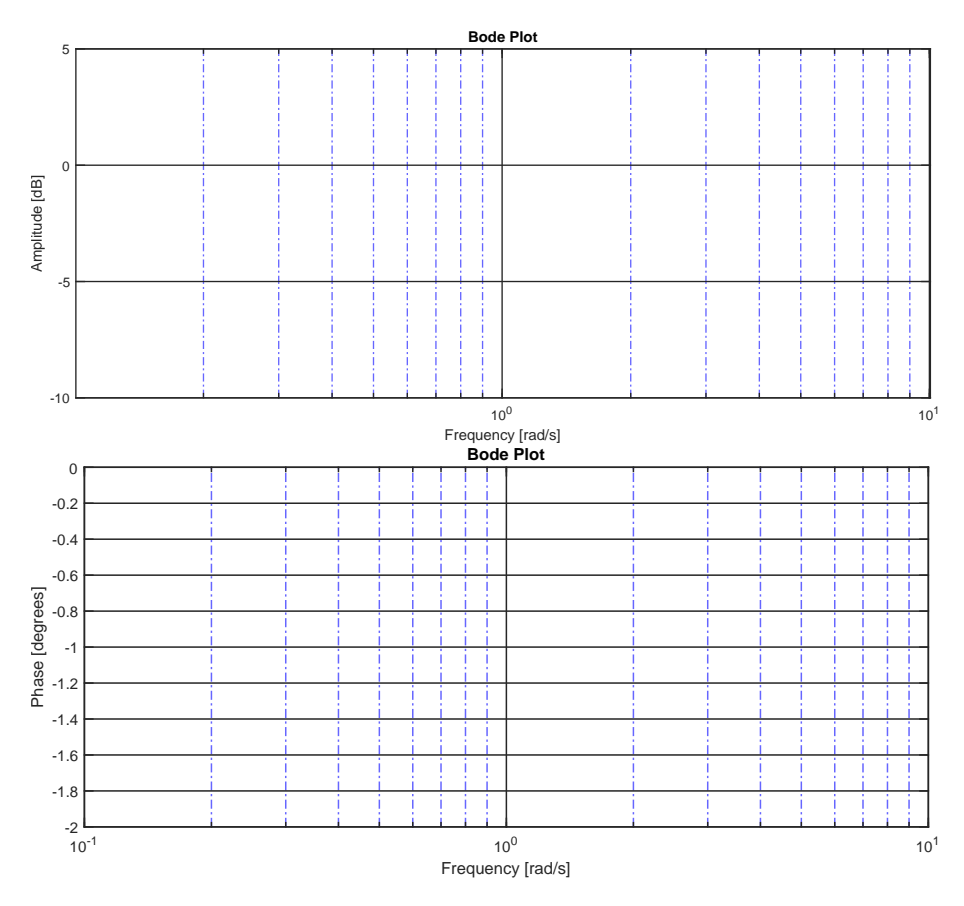

Abbildung 6: Leeres Bode-Diagramm

## <span id="page-20-1"></span><span id="page-20-0"></span>**A Technische Datenblätter**

#### **A.1 Daten des Wellenstranges**

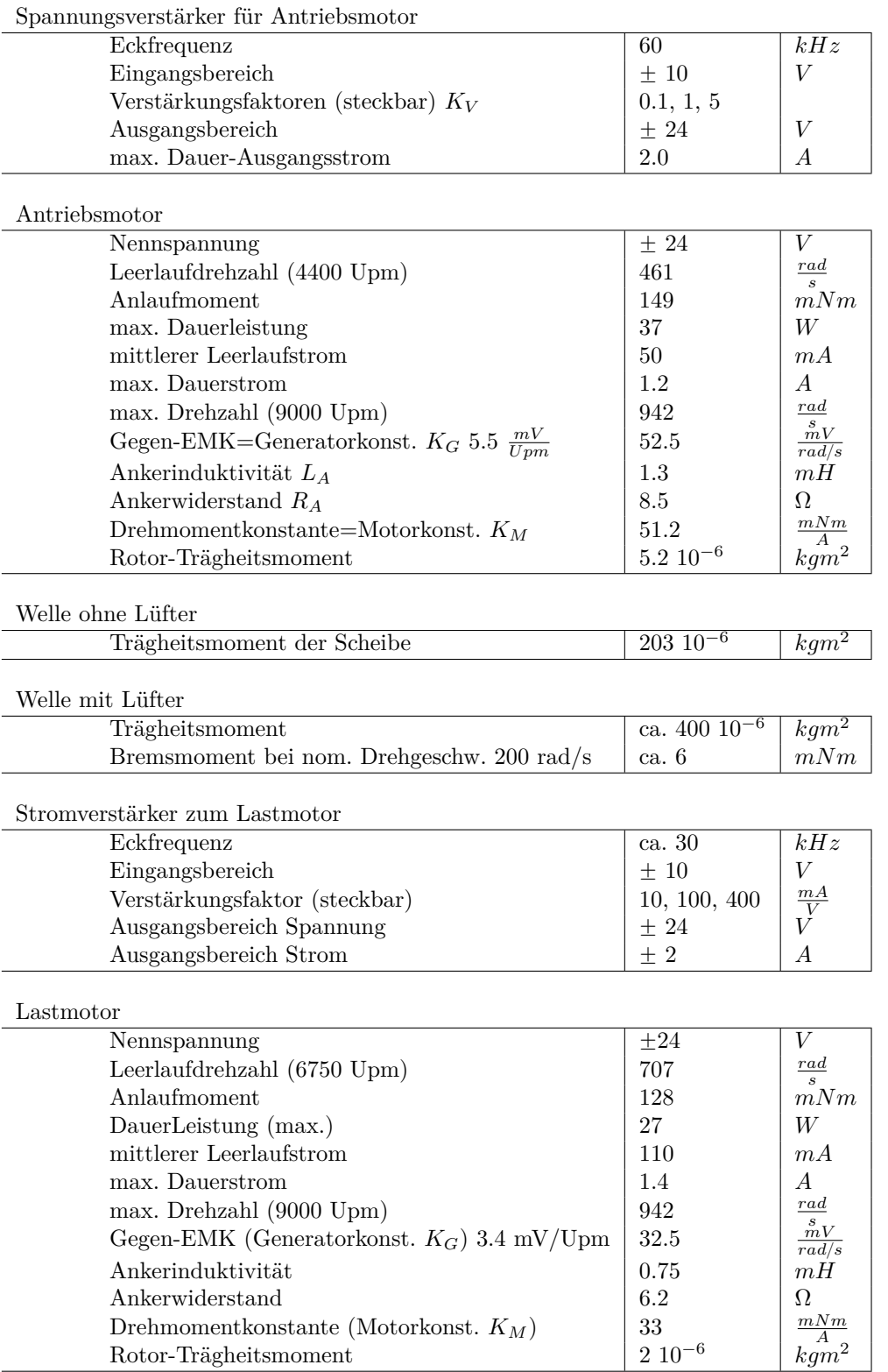

 $\mathbf{Bemerkung: } K_G$  und  $K_M$  haben die gleichen SI-Einheiten.

Rotor-Trägheitsmoment

#### <span id="page-21-0"></span>**A.2 Vorhandene Instrumentierung**

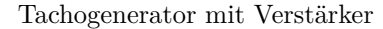

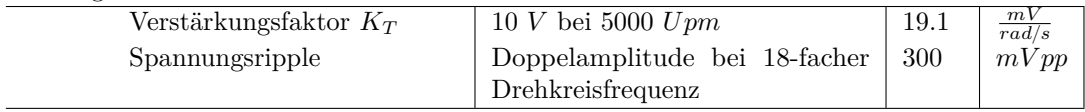

#### Analogfilter

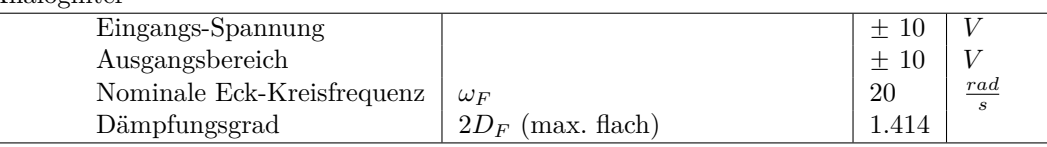

#### <span id="page-21-1"></span>**A.3 Regler-Plattform**

Der Regelkreis wird hier über einen analogen PID-Regler auf der Basis von Operationsverstärkern geschlossen. Der Regler ist in Abbildung [7](#page-21-2) dargestellt. Die gewünschte Reglerstruktur (P, PI, PID, etc.) kann über Kippschalter gewählt werden. Die Parameterwerte werden durch Einstellen der Widerständs- und Kapazitätswerte folgendermassen eingestellt:

- $K_P = \{0.00 \dots 9.99\} \cdot 2$
- $k_p/T_I = \{0.00 \dots 9.99\} \cdot \frac{0.1 \mu F}{C_1}$
- $T_D = \{0.00 \dots 9.99\} \cdot \frac{0.1 \mu F}{C2}$

t0*.*00 *. . .* 9*.*99u steht hierbei für die Verstärkungsfaktoren *k* der Drehregler. *C*1 und *C*2 sind zwei einstellbare Kondensatoren, die die Werte 10*nF*, 0*.*1*µF*, 1*µF* und 10*µF* annehmen können. Wollen Sie beispielsweise  $k_p/T_I = 56$  einstellen wollten, dann müssen Sie den Drehregler auf 5.6 (5 im Fenster, 6 auf der Strichskala), und *C*1 auf 10*nF* stellen. Vergessen Sie nicht den Kippschalter für den I-Anteil zu aktivieren!

<span id="page-21-2"></span>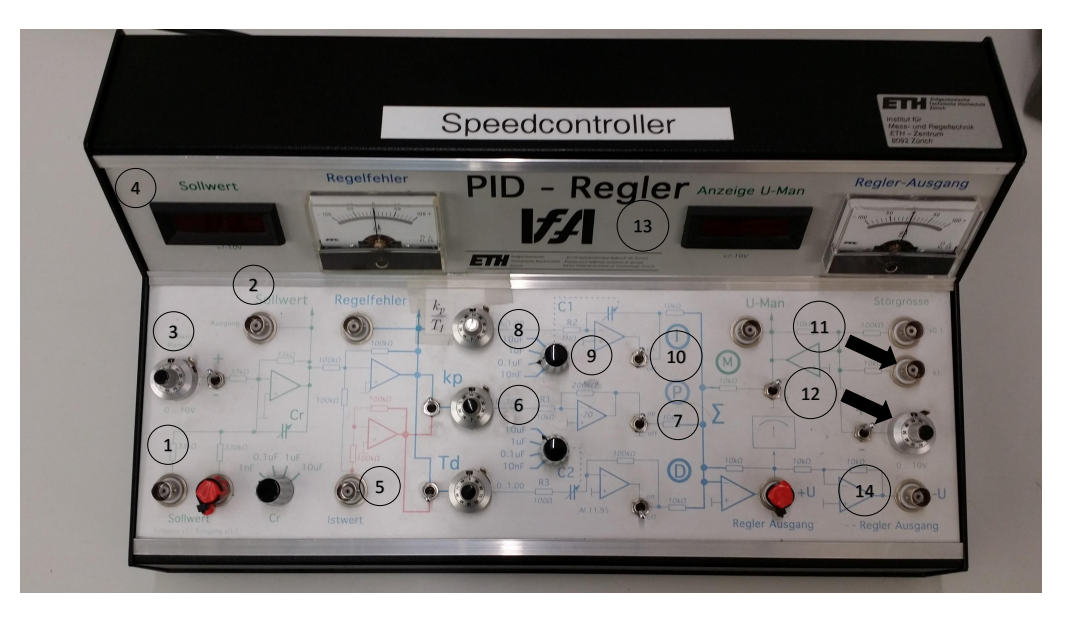

Abbildung 7: Regler

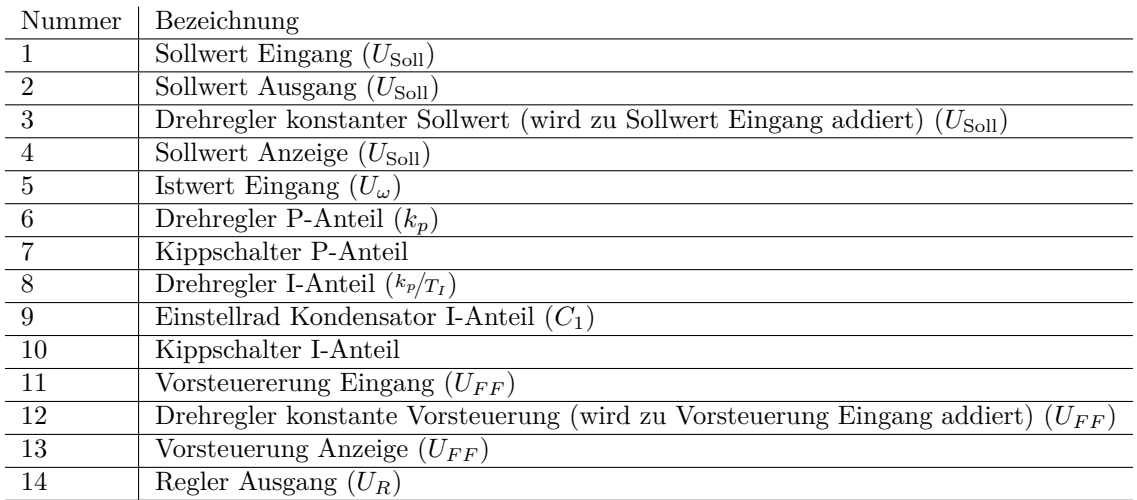

Tabelle 12: Legende zu Abbildung [7](#page-21-2)

## <span id="page-22-0"></span>**B** MATLAB**–Files**

Die beiden MATLAB–Files finden Sie online unter den folgenden Links:

[http://www.idsc.ethz.ch/content/dam/ethz/special-interest/mavt/dynamic-systems-n-c](http://www.idsc.ethz.ch/content/dam/ethz/special-interest/mavt/dynamic-systems-n-control/idsc-dam/Lectures/Control-Systems-1/plant_step.m)ontrol/ [idsc-dam/Lectures/Control-Systems-1/plant\\_step.m](http://www.idsc.ethz.ch/content/dam/ethz/special-interest/mavt/dynamic-systems-n-control/idsc-dam/Lectures/Control-Systems-1/plant_step.m)

[http://www.idsc.ethz.ch/content/dam/ethz/special-interest/mavt/dynamic-systems-n-c](http://www.idsc.ethz.ch/content/dam/ethz/special-interest/mavt/dynamic-systems-n-control/idsc-dam/Lectures/Control-Lab/speedcontroller.m)ontrol/ [idsc-dam/Lectures/Control-Lab/speedcontroller.m](http://www.idsc.ethz.ch/content/dam/ethz/special-interest/mavt/dynamic-systems-n-control/idsc-dam/Lectures/Control-Lab/speedcontroller.m)

### <span id="page-23-0"></span>**C Beschreibung des Führungsverhaltens und des Störungsverhaltens**

Zur Beschreibung des Führungsverhaltens und des Störungsverhaltens des geschlossenen Regelkreise werden folgende Begriffe benutzt, die in Abbildung [8](#page-23-1) dargestellt sind. Der Plot repräsentiert die Sollwertsprungantwort und die Störsprungantwort des geschlossenen Kreises.

<span id="page-23-1"></span>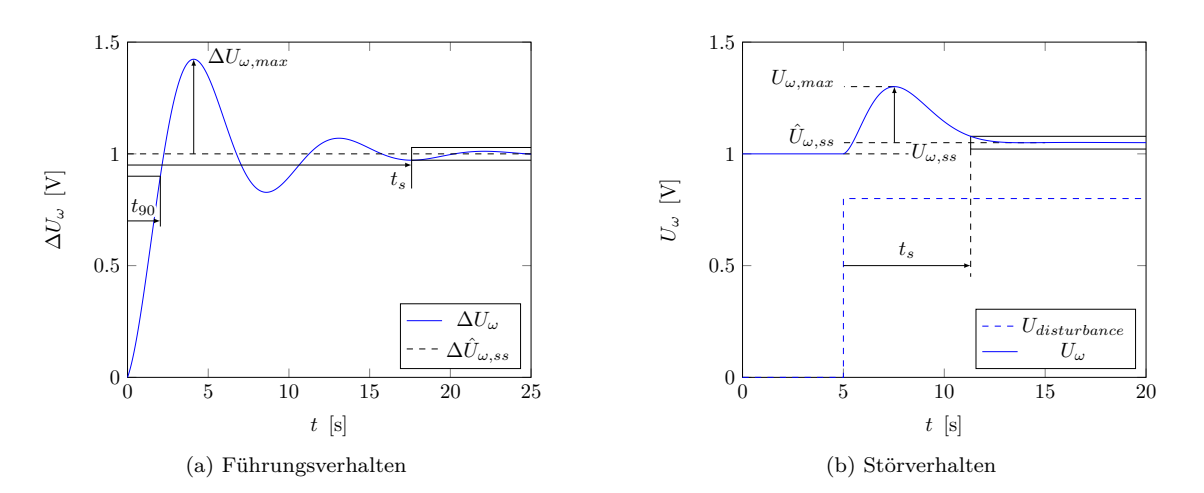

Abbildung 8: Illustration der Messgrössen

- Anregelzeit [s] ( $t_{90}$ ): Die Zeit, die bis zum ersten Erreichen von 90% des stationären Endwertes vergeht. Dieser Endwert muss nicht immer dem angelegten Sprung entsprechen (stationärer Regelfehler).
- **Ausregelzeit [s] (***ts***):** Die Zeit, bei der die Abweichungen vom stationären Endwert kleiner als das Toleranzband sind.
- **Toleranzband** beschreibt die Abweichungen vom stationären Endwert. Übliche Werte liegen zwischen  $\pm 1\%$  und  $\pm 5\%$
- **max. Regelfehler (Überschwingen):** Üblich sind hier Werte zwischen 5% und 20% vom stationären Endwert.

#### **Definitionen**

$$
e_{\text{max,Führungsverhalten}} = \frac{\Delta U_{\omega,\text{max}} - \Delta \hat{U}_{\omega,ss}}{\Delta \hat{U}_{\omega,ss}}
$$

$$
e_{\infty,\text{Führungsverhalten}} = \frac{\Delta \hat{U}_{\omega,ss} - \Delta U_{\omega,ss}}{\Delta U_{\omega,ss}}
$$

$$
e_{\text{max,Störungsverhalten}} = \frac{U_{\omega,\text{max}} - \hat{U}_{\omega,ss}}{\hat{U}_{\omega,ss}}
$$

$$
e_{\infty,\text{Störungsverhalten}} = \frac{\hat{U}_{\omega,ss,-} - U_{\omega,ss}}{U_{\omega,ss}}
$$

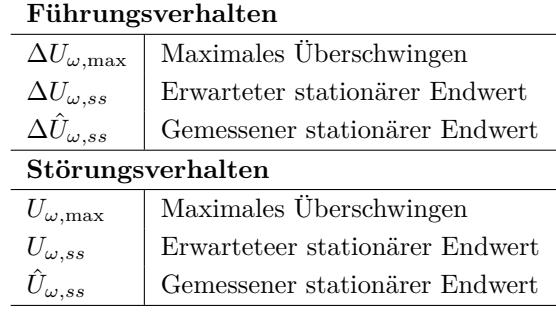

# <span id="page-24-0"></span>**D Verkabelung**

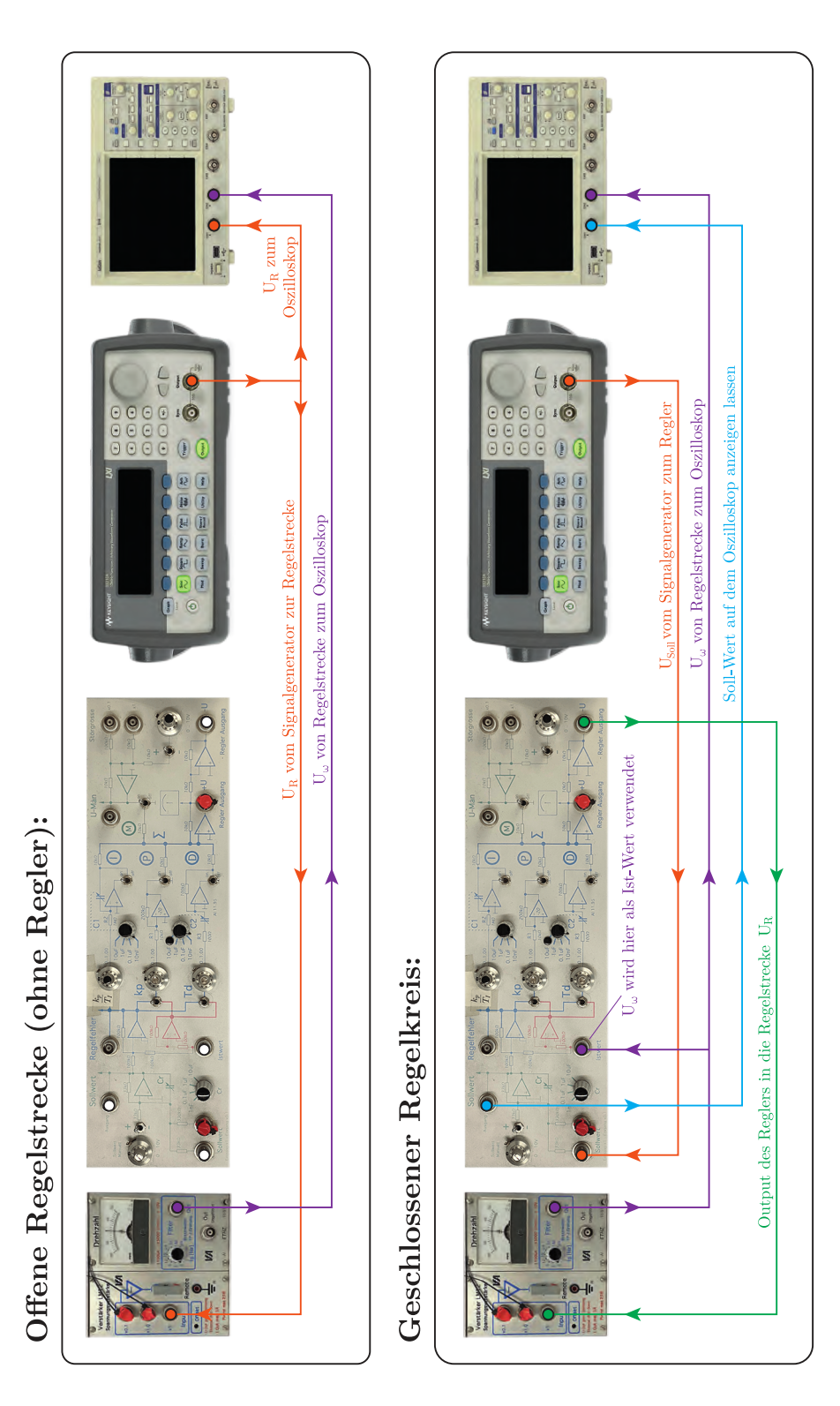

# <span id="page-25-0"></span>**E Oszilloskop**

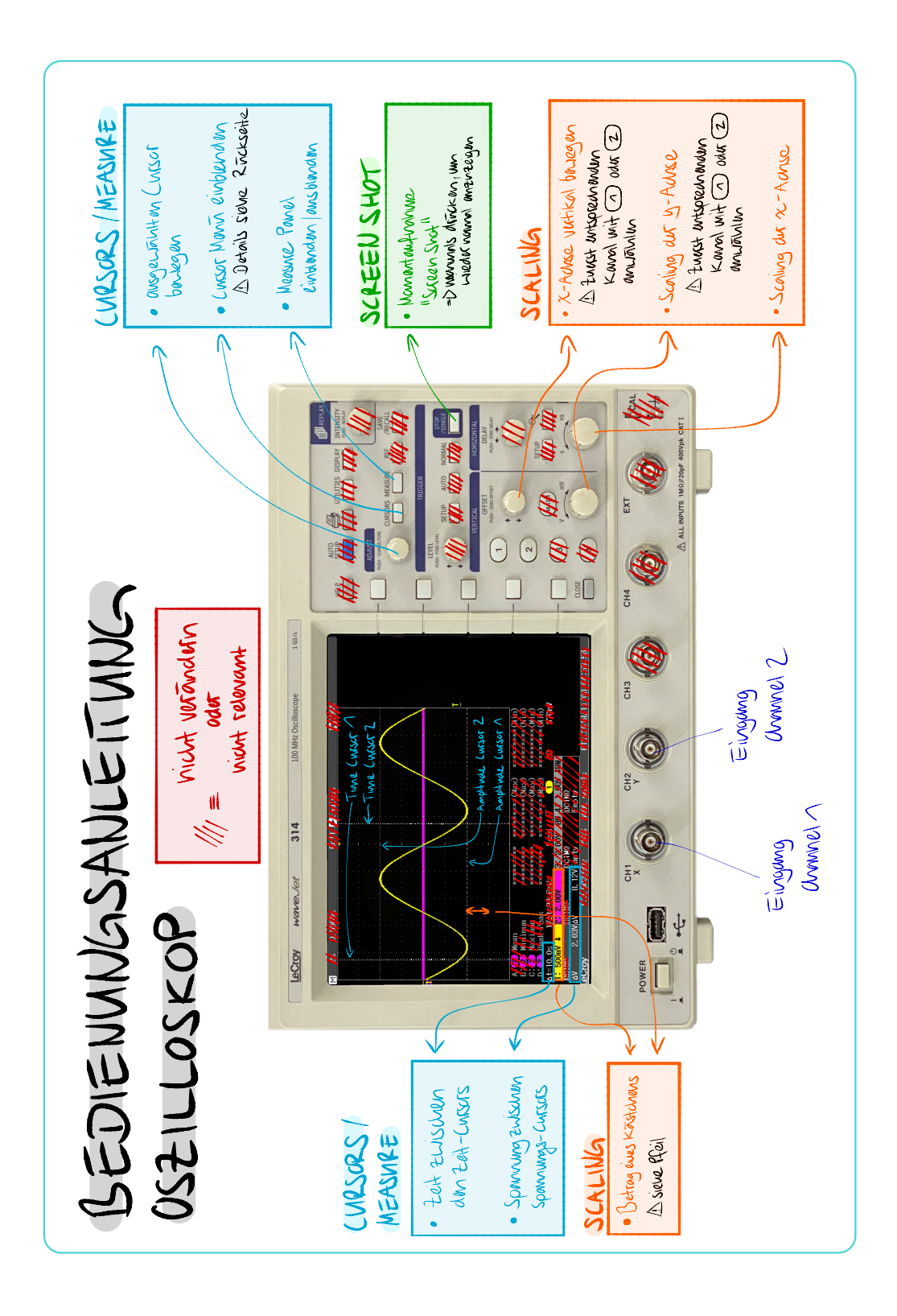

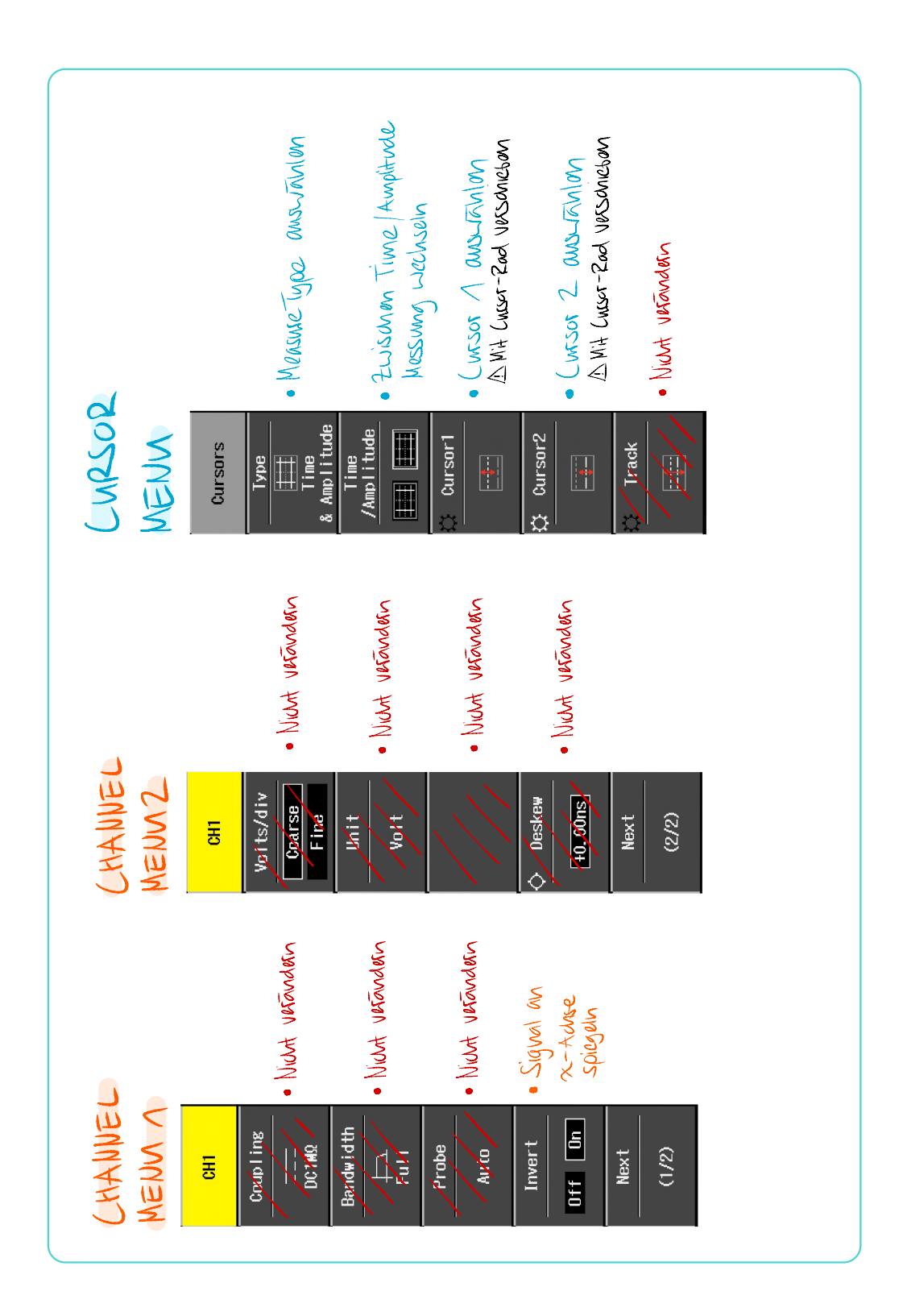

# <span id="page-27-0"></span>**F Signal-Generator**

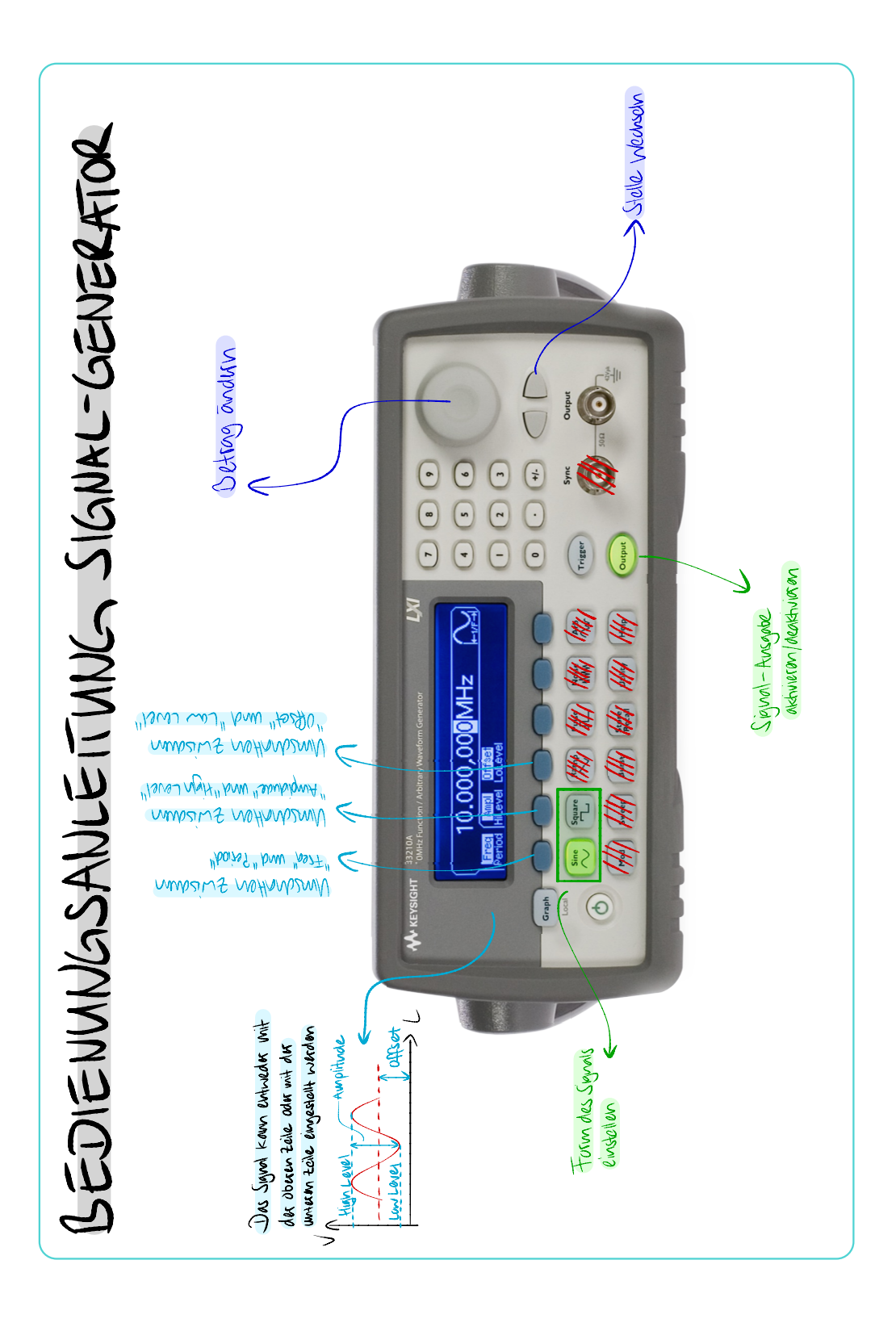